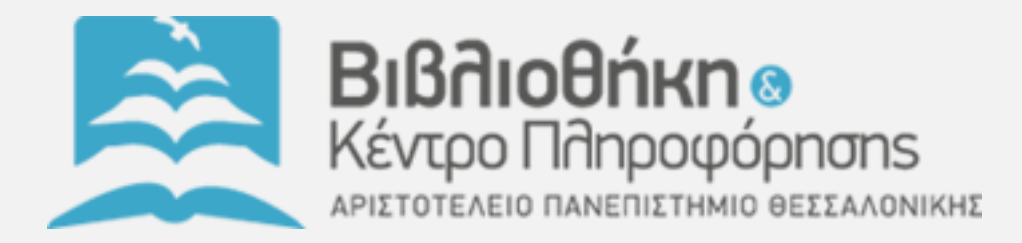

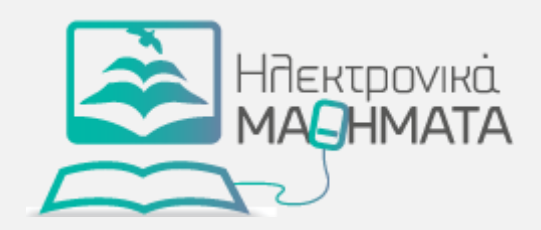

## Πώς να εγγραφείτε σε ένα ηλεκτρονικό μάθημα

Υπηρεσία Ηλεκτρονικών Μαθημάτων Βιβλιοθήκη - Κέντρο Πληροφόρησης Α.Π.Θ.

*10/8/2014*

## **Σύνταξη**

**Υπηρεσία Ηλεκτρονικών Μαθημάτων Βιβλιοθήκη-Κέντρο Πληροφόρησης Α.Π.Θ.**

Μιχάλης Γερόλιμος Σουλτάνα Κάργα Νίκη Καλιακούδα Δέσποινα Παπαδάκη

> $\circledcirc$  $\odot$ This work is licensed under a [Creative Commons Attribution 3.0 Greece License.](http://creativecommons.org/licenses/by/3.0/gr/)

Ως πιστοποιημένοι χρήστες του Αριστοτελείου Πανεπιστημίου Θεσσαλονίκης, μπορείτε να αυτό-εγγραφείτε σε διάφορα ηλεκτρονικά μαθήματα μέσω της πλατφόρμας του Moodle.

Σημείωση: Η αυτό-εγγραφή σε κάποιο μάθημα προϋποθέτει ότι ο καθηγητής του μαθήματος έχει ενεργοποιήσει την αντίστοιχη επιλογή.

- 1. Εισέλθετε στην πλατφόρμα του Moodle μέσω της ηλεκτρονικής διεύθυνσης https://elearning.auth.gr
- 2. Εντοπίζετε το μάθημα στο οποίο θέλετε να εγγραφείτε είτε από τη λίστα των μαθημάτων του Τμήματος στο οποίο ανήκει ή μέσω της μπάρας αναζήτησης (Εικόνα 1)

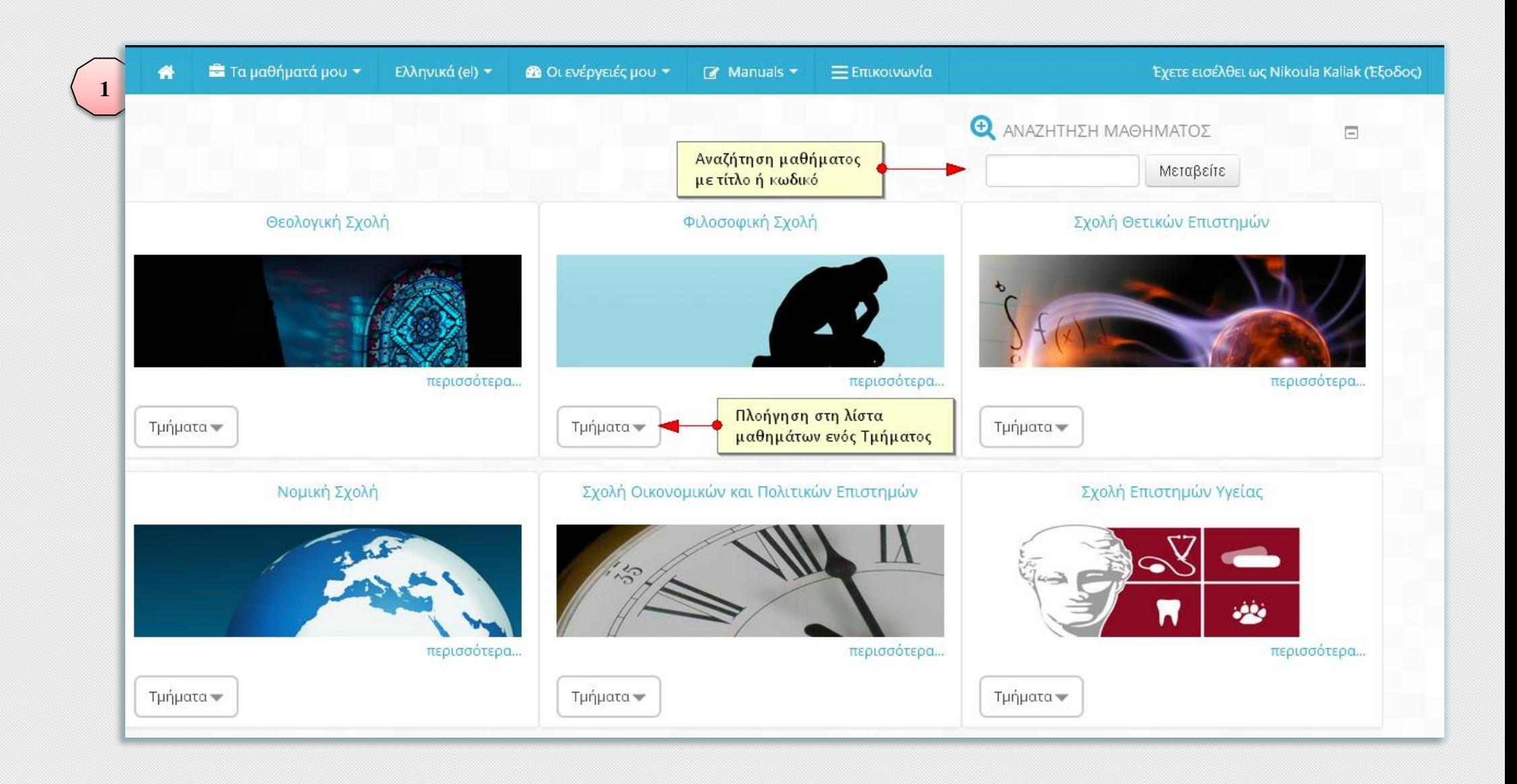

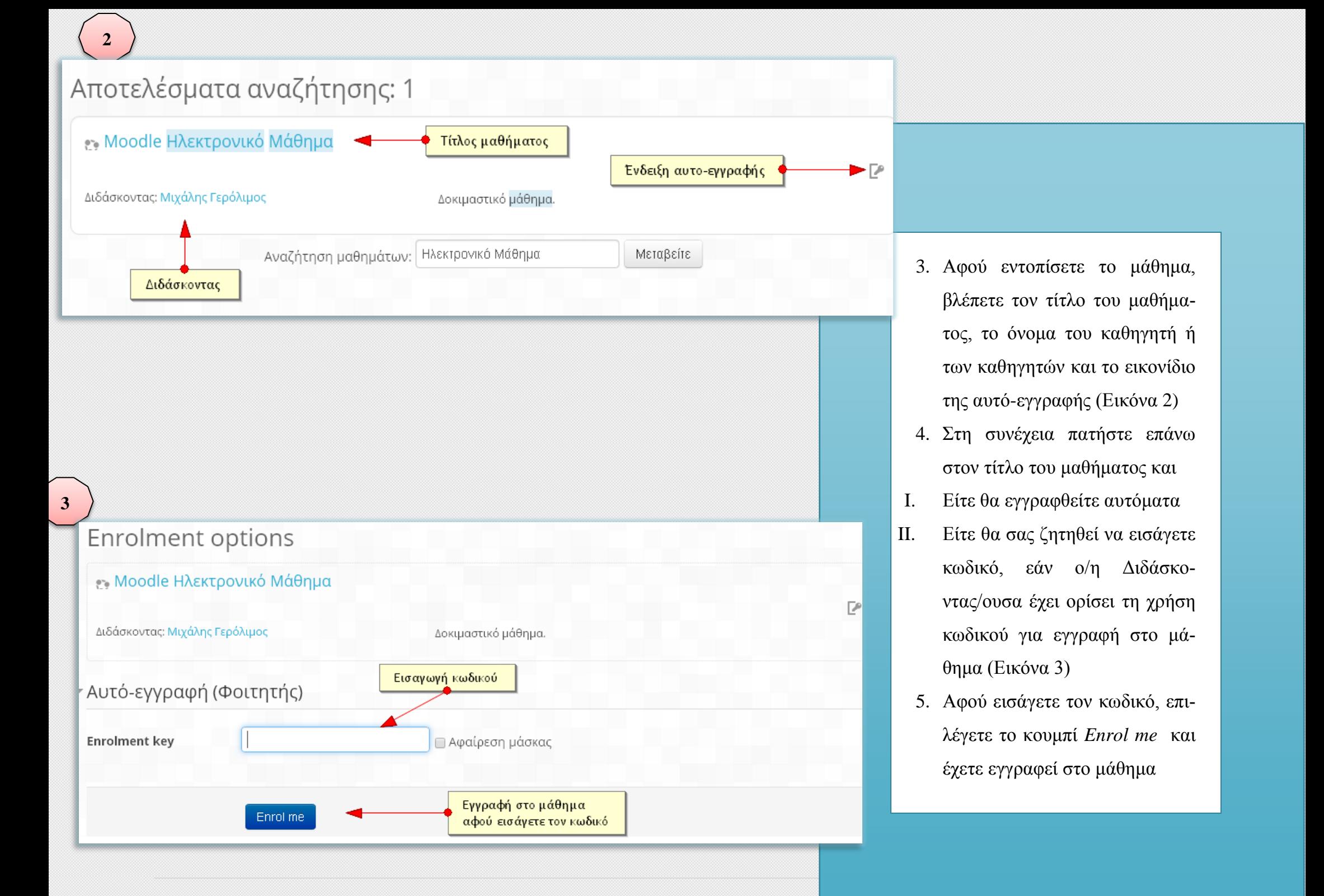